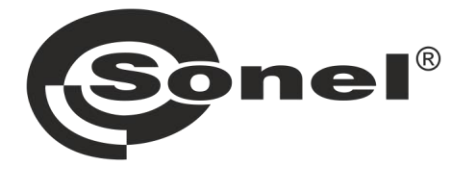

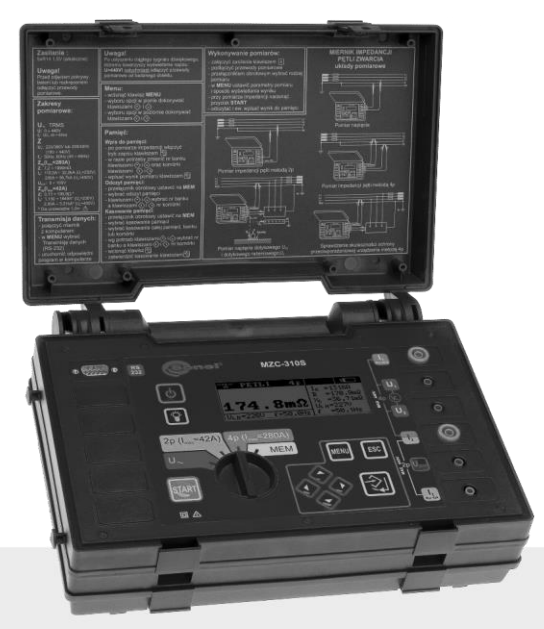

# **MANUALE D'USO**

# **MISURATORE DI IMPEDENZA DELL'ANELLO DI GUASTO**

**MZC-310S** 

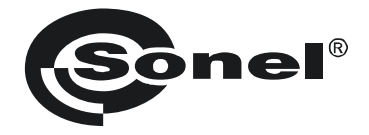

# **MANUALE D'USO**

# **MISURATORE DI IMPEDENZA DELL'ANELLO DI GUASTO MZC-310S**

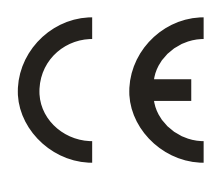

**SONEL S.A. Wokulskiego 11 58-100 Świdnica Polonia**

Versione 3.9 03.10.2023

# **CONTENUTO**

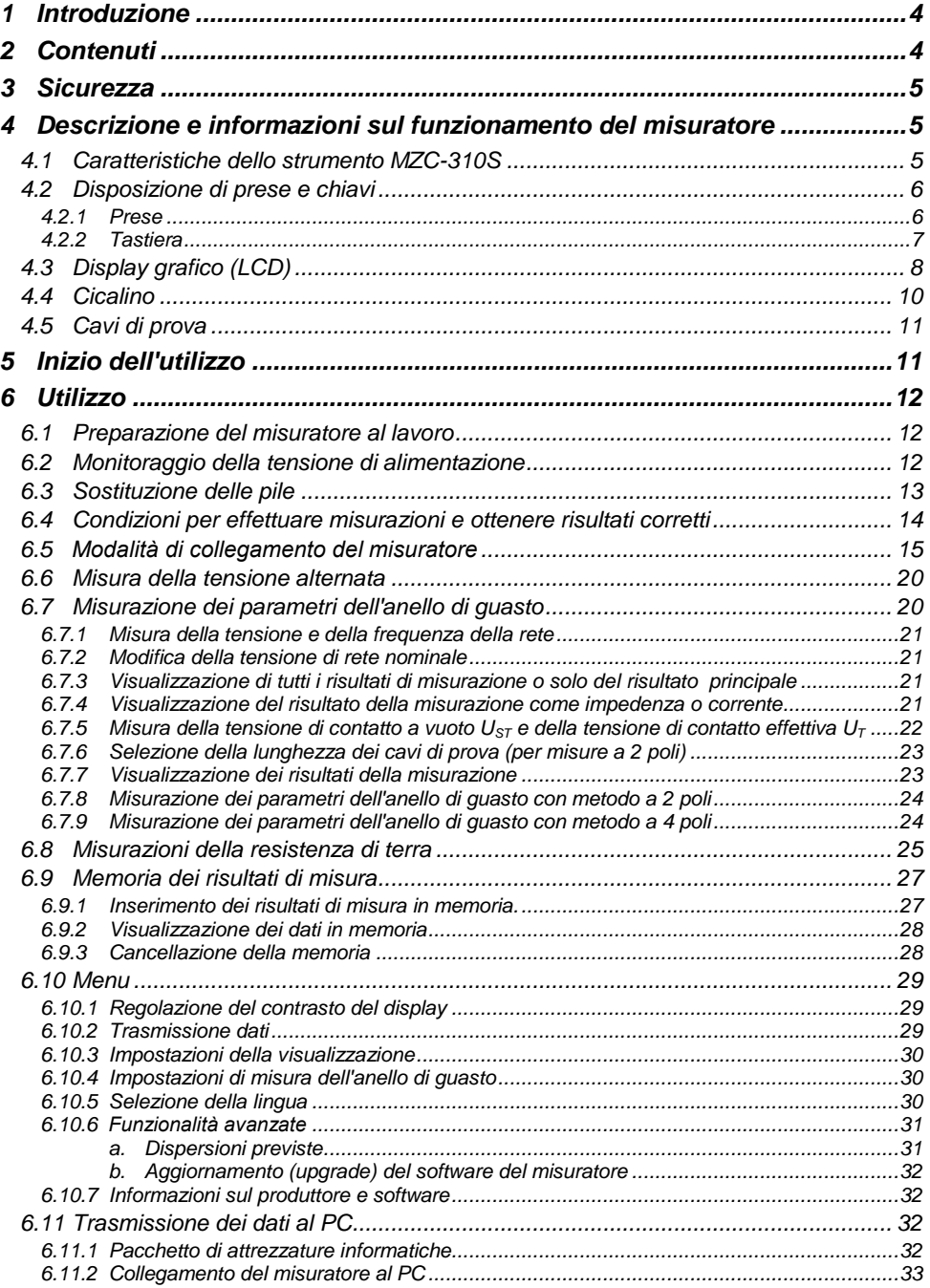

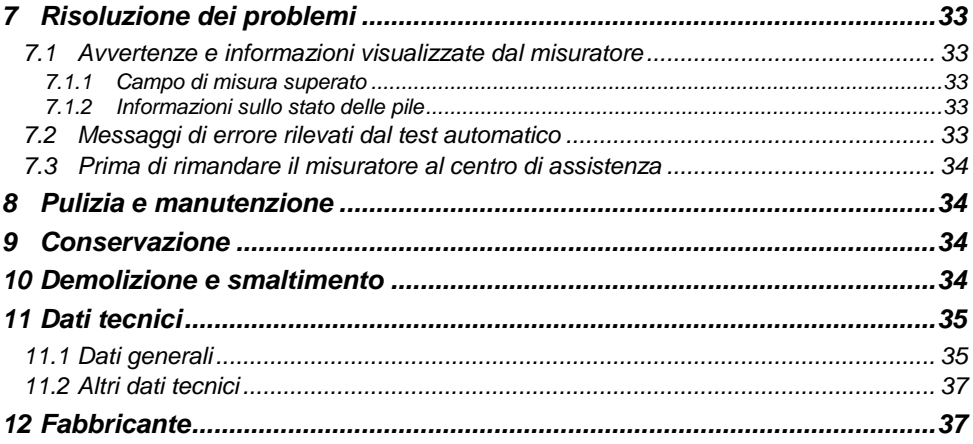

# **1 Introduzione**

<span id="page-5-0"></span>Grazie per aver acquistato il nostro misuratore dell'impedenza dell'anello di guasto. Il misuratore MZC-310S è un dispositivo di misurazione moderno e di alta qualità, facile e sicuro da usare. Tuttavia, la lettura di questo manuale aiuterà ad evitare errori di misurazione e a prevenire possibili problemi durante l'utilizzo dello strumento.

In questo manuale utilizziamo tre tipi di avvertenze. Si tratta di testi nei riquadri che descrivono i possibili rischi sia per l'utente che per lo strumento. I messaggi che iniziano con la parola "**AVVERTENZA:"** descrivono situazioni in cui ci può verificarsi un pericolo per la vita o la salute se le istruzioni non vengono rispettate. Il comunicato **"ATTENZIONE!** inizia la descrizione di una situazione in cui il mancato rispetto delle istruzioni può causare danni allo strumento. Le indicazioni di eventuali problemi sono precedute dal simbolo .

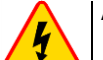

#### **AVVERTENZA**

- **Prima di procedere con l'utilizzo dello strumento, leggere attentamente il presente manuale e seguire le norme di sicurezza e le raccomandazioni del produttore.**
- **Il misuratore MZC-310S è progettato per misurare l'impedenza dell'anello di guasto e le tensioni AC. Qualsiasi uso diverso da quelli specificati in questo manuale può provocare danni allo strumento e costituire una fonte di grave pericolo per l'utente.**
- **I misuratori MZC-310S possono essere utilizzati solo da personale qualificato in possesso delle autorizzazioni necessarie per eseguire misure dell'anello di guasto su impianti elettrici. L'utilizzo dello strumento da parte di persone non autorizzate può provocare danni al dispositivo e costituire una fonte di grave pericolo per l'utente.**
- **L'uso di questo manuale non esclude la necessità di rispettare le norme di salute e sicurezza sul lavoro e le altre norme di protezione antincendio applicabili richieste per l'esecuzione di un particolare tipo di lavoro. Prima di procedere con i lavori utilizzando il dispositivo in condizioni speciali, ad esempio in atmosfera esplosiva o infiammabile, è necessario consultare il responsabile della sicurezza e dell'igiene sul lavoro.**

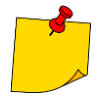

Il tentativo di installare i driver su Windows 8 a 64 bit, potrebbe generare il messaggio "Installazione non riuscita".

Causa: Windows 8 come impostazione predefinita blocca i driver senza firma digitale. Soluzione: Disattivare la verifica della firma digitale driver su Windows.

# **2 Contenuti**

<span id="page-5-1"></span>Questo manuale descrive il misuratore dell'impedenza dell'anello di guasto MZC-310S. Si raccomanda di leggere attentamente il manuale per evitare di commettere errori che potrebbero comportare un pericolo per l'utente o una valutazione errata delle condizioni dell'impianto da misurare. Per maggiori informazioni sulla sicurezza durante le misurazioni, consultare il capitolo *3* – *Sicurezza*. Prima di procedere con il primo utilizzo dello strumento, prendere visione in particolare del capitolo *5* – *Inizio dell'utilizzo*. Per maggiori informazioni sull'interpretazione delle avvertenze e delle informazioni visualizzate dallo strumento, si raccomanda di prendere visione del seguente capitolo *7* – *Risoluzione dei problemi.* Tutte le informazioni su come usare lo strumento si trovano nel capitolo *6 – Utilizzo del misuratore*.

# **3 Sicurezza**

<span id="page-6-0"></span>Lo strumento MZC-310S, progettato per le prove di controllo della protezione dalle scosse elettriche e della messa a terra nelle reti di distribuzione della corrente alternata, serve per eseguire misure i cui risultati determinano lo stato di sicurezza dell'impianto. Pertanto, per garantire il buon funzionamento e la correttezza dei risultati ottenuti, si devono osservare le seguenti raccomandazioni:

- prima di procedere con l'utilizzo dello strumento leggere attentamente il presente manuale,
- lo strumento deve essere utilizzato solo da persone adeguatamente qualificate e addestrate in materia di sicurezza e salute sul lavoro,
- è vietato utilizzare:
	- $\Rightarrow$  il misuratore danneggiato, completamente o parzialmente fuori servizio
	- $\Rightarrow$  i cavi con isolamento danneggiato
	- $\Rightarrow$  il misuratore conservato per un periodo di tempo eccessivo in condizioni inadatte (per esempio, umido)
- prima di iniziare la misurazione, controllare che i cavi siano collegati alle prese di misurazione appropriate
- le riparazioni possono essere effettuate solo da un centro di assistenza autorizzato

Inoltre, va ricordato che:

- il comunicato **BAT!** che appare nell'angolo superiore destro del display (al posto simbolo della pila) indica una tensione di alimentazione insufficiente e segnala la necessità di sostituire la pila
- le misure effettuate con il misuratore con una tensione di alimentazione troppo bassa sono gravate da errori aggiuntivi impossibili da valutare per l'operatore e non possono essere un riferimento per determinare la correttezza della protezione della rete testata

# <span id="page-6-1"></span>**4 Descrizione e informazioni sul funzionamento del misuratore**

# <span id="page-6-2"></span>*4.1 Caratteristiche dello strumento MZC-310S*

Il misuratore digitale MZC-310S è progettato per misurare l'impedenza dell'anello di guasto e le tensioni alternate.

Le caratteristiche più importanti del dispositivo MZC-310S sono:

- misure delle impedenze dell'anello di guasto molto piccole con corrente di 150A a 230V, massimo 280A a 440V ( $R_{zw} = 1,5\Omega$ )
- misura della tensione di contatto a vuoto e della tensione di contatto effettiva
- possibilità di misure con corrente di 23A a 230V, massimo 42A a 440V ( $R<sub>zw</sub> = 10\Omega$ )
- misure su reti con tensioni nominali: 220/380V e 230/400V con frequenze 45...65Hz
- selezione della tensione nominale 220V/380V lub 230V/400V
- possibilità di misura in cortocircuito fase-fase, fase-protezione, fase-zero
- calcolo automatico della corrente di corto circuito
- distinzione tra tensione di fase e fase-fase nel calcolo della corrente di corto circuito
- selezione automatica del campo di misura
- possibilità di cambiare la lunghezza dei cavi di prova senza dover ricalibrare lo strumento
- misura di tensioni alternate
- memoria per 990 risultati di misurazione con possibilità del loro trasferimento a un PC tramite un collegamento RS-232C
- display ampio e di facile lettura con retroilluminazione
- monitoraggio della ricarica delle pile
- spegnimento automatico dello strumento non in funzione (AUTO-OFF)
- utilizzo ergonomico

<span id="page-7-0"></span>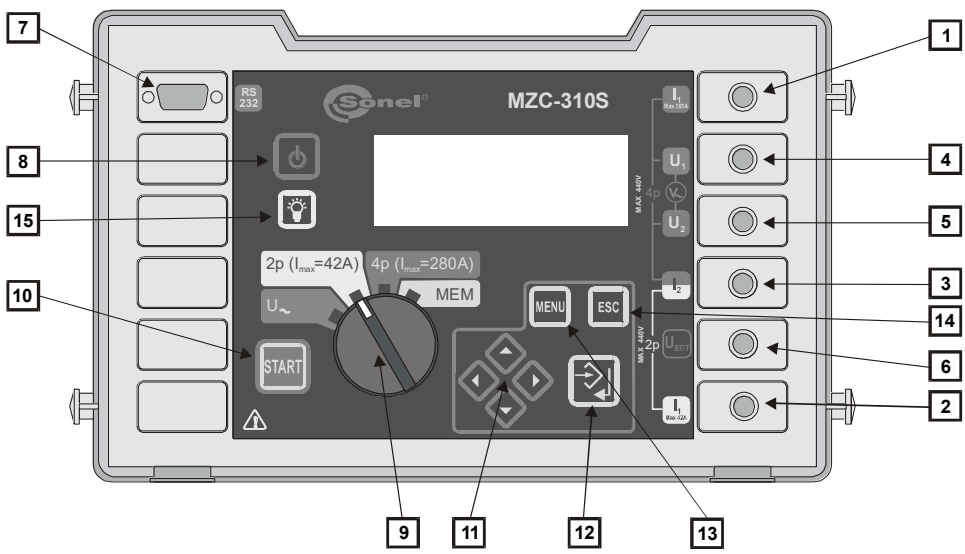

**Fig.1. Disposizione di prese e tasti sul misuratore MZC-310S (pannello frontale).**

# <span id="page-7-1"></span>**4.2.1 Prese**

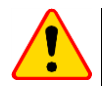

### **ATTENZIONE!**

- Il misuratore MZC-310S è progettato per operare a tensioni di fase nominali d 220V e 230V e tensioni fase-fase di 380V e 400V.
- Collegare la tensione superiore a 440V tra due terminali di prova scelti a caso può causare danni allo strumento.

#### **1 presa di misura**  $I_1$  **(** $I_{max}$  **280A)**

Presa per il collegamento del cavo della corrente di fase nel metodo a 4 poli per misurare l'impedenza dell'anello di guasto con la corrente del valore massimo di 280A.

#### **2 presa di misura I<sup>1</sup> (Imax 42A)**

Presa per collegare il cavo della corrente di fase nel metodo a 2 poli per misurare l'impedenza dell'anello di guasto con la corrente del valore massimo di 42A.

#### **3 presa di misura I<sup>2</sup>**

Presa (comune per entrambi i metodi) per il collegamento del cavo neutro N, del conduttore di protezione PE/PEN (di corrente nel metodo a 4 poli) o un altro cavo di fase nel caso di misura dell'impedenza dell'anello di guasto nel circuito fase-fase.

#### **4 presa di misura U<sup>1</sup>**

Presa per il collegamento del cavo di fase nel metodo a 4 poli per misurare l'impedenza dell'anello di guasto o del cavo di tensione alterna.

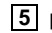

#### **5 presa di misura U<sup>2</sup>**

Presa per il collegamento del cavo di tensione neutro N o del conduttore di protezione PE (PEN) nel metodo a 4 poli per misurare l'impedenza dell'anello di guasto o del cavo per misurare la tensione alternata.

#### **6 presa di misura UST/T (UB)**

Presa per il collegamento del conduttore di protezione PE (PEN) in funzione della misurazione della tensione di contatto a vuoto  $U_{ST}$  o dell'elettrodo (sonda) in funzione della misurazione della tensione di contatto effettiva  $U<sub>T</sub>$ .

#### **7 presa dell'interfaccia RS-232C**

Presa per il collegamento del cavo di trasmissione seriale (RS-232C).

# <span id="page-8-0"></span>**4.2.2 Tastiera**

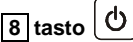

Accensione e spegnimento dell'alimentazione del misuratore.

#### **9 interruttore rotativo delle funzioni**

Selezione della funzione di misura:

- **U** misura della tensione alternata
- **2p (Imax=42A)** misura dell'impedenza dell'anello di guasto usando il metodo a 2 poli con la corrente massima di 42A (resistenza di cortocircuito  $R_{zw} = 10\Omega$ )
- **4p (Imax=280A)**  misura dell'impedenza dell'anello di guasto usando il metodo a 4 poli con la corrente massima di 280A (resistenza di cortocircuito  $R_{zw} = 1,5\Omega$ ) e misura della tensione di contatto a vuoto
- **MEM**  visualizzazione dei dati in memoria

# **10 tasto**

Avvio della misura dell'impedenza dell'anello di guasto o della corrente di cortocircuito.

 $\overline{\mathsf{11}}$  tasti  $\overset{\oslash\oslash}{\leadsto}$ 

Gruppo di cursori con ripetizione automatica attivata tenendo premuto il tasto:

- , selezione verticale delle opzioni, cambio del numero di banco
	- , selezione orizzontale delle opzioni, cambio del numero di cella

**12 tasto** 

- conferma dell'opzione selezionata
	- dopo aver completato la misurazione:
		- avvio della modalità di immissione dei dati in memoria
		- in modalità di immissione dei dati in memoria immissione del risultato della misurazione nella cella selezionata

# **13 tasto**

Selezione di funzioni aggiuntive:

- impostazione del contrasto del display
- avvio della modalità di trasmissione dati
- impostazione dei parametri di misura e di visualizzazione
- selezione della lingua
- funzionalità avanzate
- informazioni sul produttore e software

# **14 tasto**

- uscita dalle opzioni
- ritorno alla schermata precedente

# **15 tasto**

Accensione e spegnimento della retroilluminazione del display grafico.

### <span id="page-9-0"></span>*4.3 Display grafico (LCD)*

**16 - simbolo che indica il superamento della temperatura ammissibile all'interno del contatore (al posto del messaggio "PRONTO")**

**17 - simbolo che indica lo stato di carica della pila**

**18 - simbolo che indica la necessità di sostituire la pila**

# **19 - simbolo di immissione del risultato della misura in memoria**

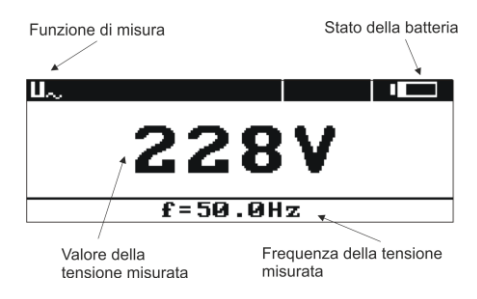

#### **Fig.2. Layout dello schermo durante la misurazione della tensione alternata**

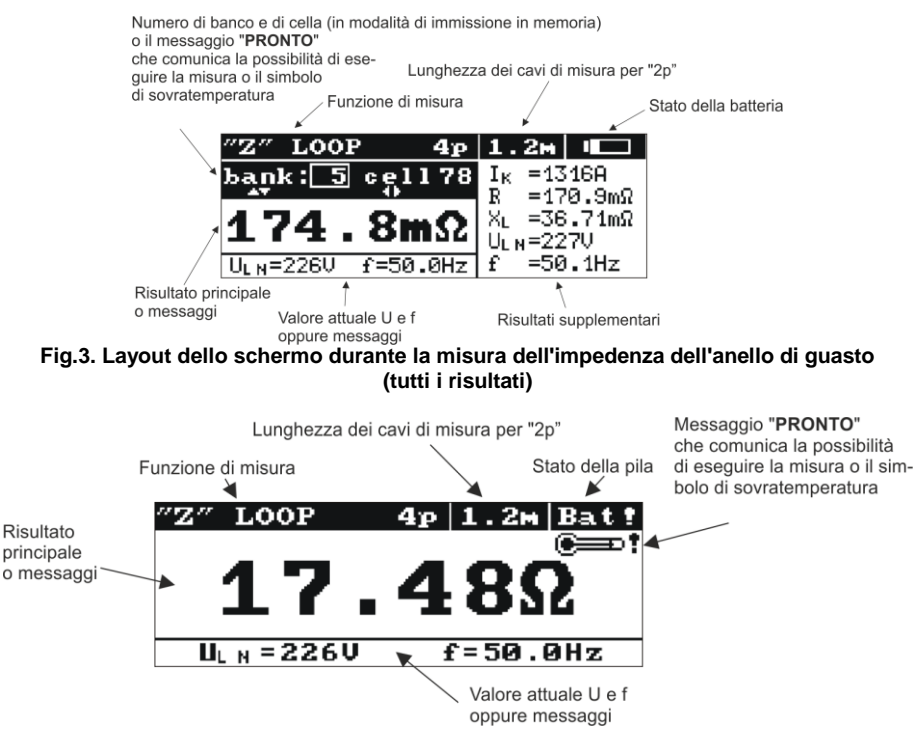

**Fig. 4 Layout dello schermo durante la misura dell'impedenza dell'anello di guasto (solo il risultato principale)**

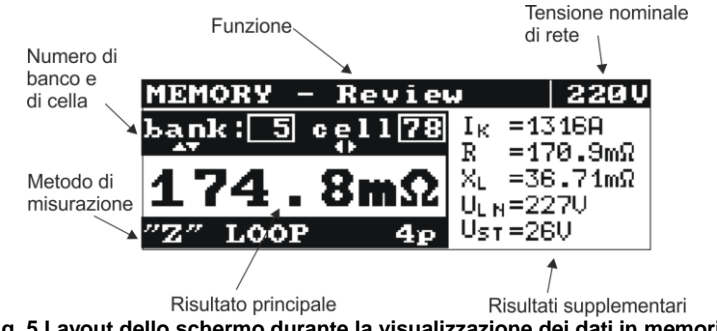

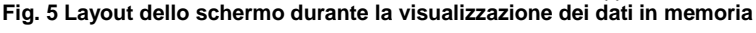

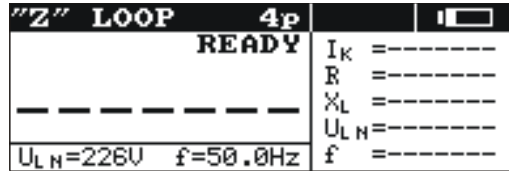

**Fig. 6 Schermo dopo l'accensione del misuratore (misura dell'impedenza dell'anello di guasto - tutti i risultati)**

# <span id="page-11-0"></span>*4.4 Cicalino*

#### **Segnali di avvertimento:**

#### *Segnale acustico continuo*

la tensione ai terminali del misuratore è superiore a 440V

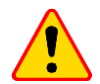

#### **ATTENZIONE!**

**C**ollegare una tensione superiore a 440V al misuratore può danneggiarlo.

#### *Segnale acustico lungo (0,5 s)*

- pressione del tasto non attivo al momento per la funzione di misurazione selezionata
- superamento della temperatura interna dell'involucro dello strumento (dopo aver premuto il tasto

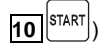

*Due segnali acustici lunghi (dopo aver avviato la misurazione con il tasto* **10** *)*

- la frequenza di rete non rientra nei limiti consentiti (45..65 Hz)
- $\bullet$   $\quad$  la tensione di ingresso è troppo bassa U $_{{\Xi}}$ <U $_{\min}$
- i cavi di prova sono collegati in modo errato
- perdita di tensione o errore durante la misurazione
- cortocircuito danneggiato
- campo di misura superato

#### **Segnali di conferma e altri:**

#### *Segnale acustico breve*

- conferma della pressione del tasto e dell'esecuzione dell'azione richiesta da parte del misuratore
- passaggio dalla schermata di benvenuto alla schermata specifica per la funzione impostata
- ritorno alla schermata di base dopo la visualizzazione del messaggio di errore nella misurazione dell'impedenza dell'anello di guasto
- nella funzione **MEM** ritorno al menu principale dopo aver cancellato una cella, un banco o l'intera memoria
- informazioni sulla possibilità di eseguire la misura (insieme con il messaggio **START**)

#### *Segnale acustico lungo (0,5 s)*

- segnale dell'accessione dello strumento
- senale dello spegnimento automatico dello strumento

#### *Tre brevi segnali acustici*

- immissione del risultato della misurazione in memoria
- conferma delle nuove impostazioni nel MENU
- fine di cancellazione di una cella, banco o dell'intera memoria

# <span id="page-12-0"></span>*4.5 Cavi di prova*

I misuratori MZC-310S per la misurazione dell'anello di guasto con il metodo a 2 fili sono calibrati in fabbrica tenendo conto della resistenza dei cavi di prova dell'azienda con le lunghezze: conduttore PE/N:

- 1,2m
- cavo L:
- 1,2m
- 5m
- 10m
- 20m

I cavi utilizzati per le misure con il metodo a 4 fili non devono essere calibrati, ma devono garantire il flusso ininterrotto di grandi correnti.

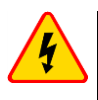

# **AVVERTENZA**

**Collegare i cavi errati o danneggiati può provocare scosse con la tensione pericolosa.** 

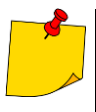

- Il fabbricante garantisce la correttezza delle letture solo se si utilizzano i cavi originali forniti con lo strumento e (nella funzione 2p) selezionando la lunghezza corretta nel MENU. L'uso di prolunghe e di altri cavi può causare ulteriori errori.
- L'indicazione "CAT III 1000V" sugli accessori equivale all'indicazione "CAT IV 600 V".

# **5 Inizio dell'utilizzo**

<span id="page-12-1"></span>Dopo l'acquisto del misuratore occorre:

- controllare il contenuto della confezione per verificarne la completezza
- **·** inserire le pile
- controllare e modificare, se necessario, la configurazione dello strumento (metodo di visualizzazione del risultato, tensione nominale della rete, misura della tensione di contatto, lunghezza dei fili nel metodo a 2 fili)

# **6 Utilizzo**

<span id="page-13-0"></span>È importante leggere attentamente questo capitolo perché descrive i sistemi di misura, metodi di misurazione e i principi di base per l'interpretazione dei risultati.

# <span id="page-13-1"></span>*6.1 Preparazione del misuratore al lavoro*

Prima di iniziare le misurazioni occorre:

- assicurarsi che le condizioni delle pile consentano di effettuare le misurazioni
- controllare che l'alloggiamento del misuratore e l'isolamento dei cavi d prova non siano danneggiati

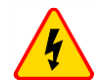

#### **AVVERTENZA**

- Collegare i cavi errati o danneggiati può provocare scosse con la tensione pericolosa.
- E vietato utilizzare il dispositivo con il coperchio delle pile (batterie ricaricabili) non chiuso bene o aperto, o utilizzare le fonti di energia diverse da quelle specificate in questo manuale.
- E' vietato utilizzare il misuratore in cui qualcosa "tintinna".
- È vietato inserire oggetti nella griglia del ventilatore e utilizzare il misuratore se qualcosa è penetrato accidentalmente all'interno. In tal caso, provare di scuotere fuori il corpo estraneo e, se non si riesce, restituire lo strumento al centro di assistenza.
- Non lasciare i cavi scollegati mentre alcuni di essi rimangono collegati al circuito testato.
- Non lasciare incustodito lo strumento collegato al circuito in prova.
- Non toccare i dispositivi collegati al circuito di alimentazione testato.
- Non utilizzare il misuratore conservato per un periodo di tempo eccessivo in condizioni inadatte (per esempio, umido).

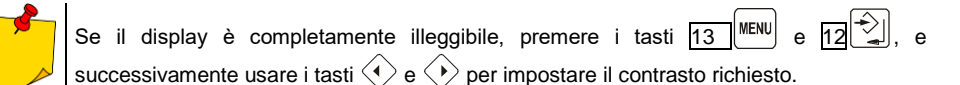

# <span id="page-13-2"></span>*6.2 Monitoraggio della tensione di alimentazione*

Il livello di carica delle pile è continuamente indicato dal simbolo nell'angolo in alto a destra dello schermo, come mostrato nella Fig. 7.

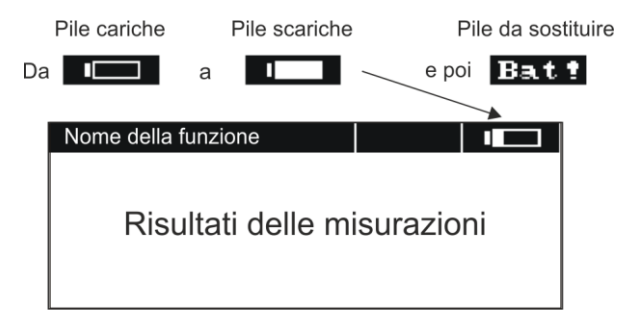

**Fig. 7. Monitoraggio dello stato di ricarica delle pile** 

# <span id="page-14-0"></span>*6.3 Sostituzione delle pile*

Il misuratore MZC-310S è alimentato da cinque pile R14 (si consiglia di utilizzare le pile alcaline) posizionate nel vano nella parte inferiore dell'involucro.

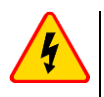

### **AVVERTENZA**

**Lasciare i cavi nelle prese durante la sostituzione delle pile può provocare una pericolosa scossa elettrica.**

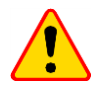

### **ATTENZIONE!**

In caso di fuoriuscita del liquido delle pile all'interno del contenitore, restituire lo strumento al centro di assistenza.

La scarica delle pile è segnalata dalla visualizzazione del simbolo **18 Bat**: : In tal caso, è necessario sostituire le pile con quelle nuove. Per sostituire le pile è necessario:

- rimuovere tutti i cavi dalle loro prese e spegnere lo strumento,
- rimuovere il coperchio del contenitore per le pile (nella parte inferiore dell'alloggiamento) svitando 4 viti,
- sostituire **tutte** le pile. Inserire le pile (5 pezzi R14) secondo la figura all'interno del vano. L'inserimento inverso delle pile non comporterà alcun danno né al misuratore né alle pile, tuttavia lo strumento non funzionerà con le pile inserite in modo scorretto.
- rimontare e fissare il coperchio rimosso del contenitore.

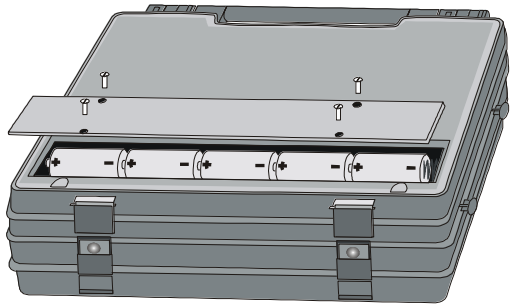

**Fig. 8. Apertura del contenitore pile**

# <span id="page-15-0"></span>*6.4 Condizioni per effettuare misurazioni e ottenere risultati corretti*

Per iniziare la misurazione devono essere soddisfatte diverse condizioni. Lo strumento blocca automaticamente la possibilità di iniziare qualsiasi misurazione (non si applica alla misurazione della tensione di rete) se viene rilevata una qualsiasi irregolarità:

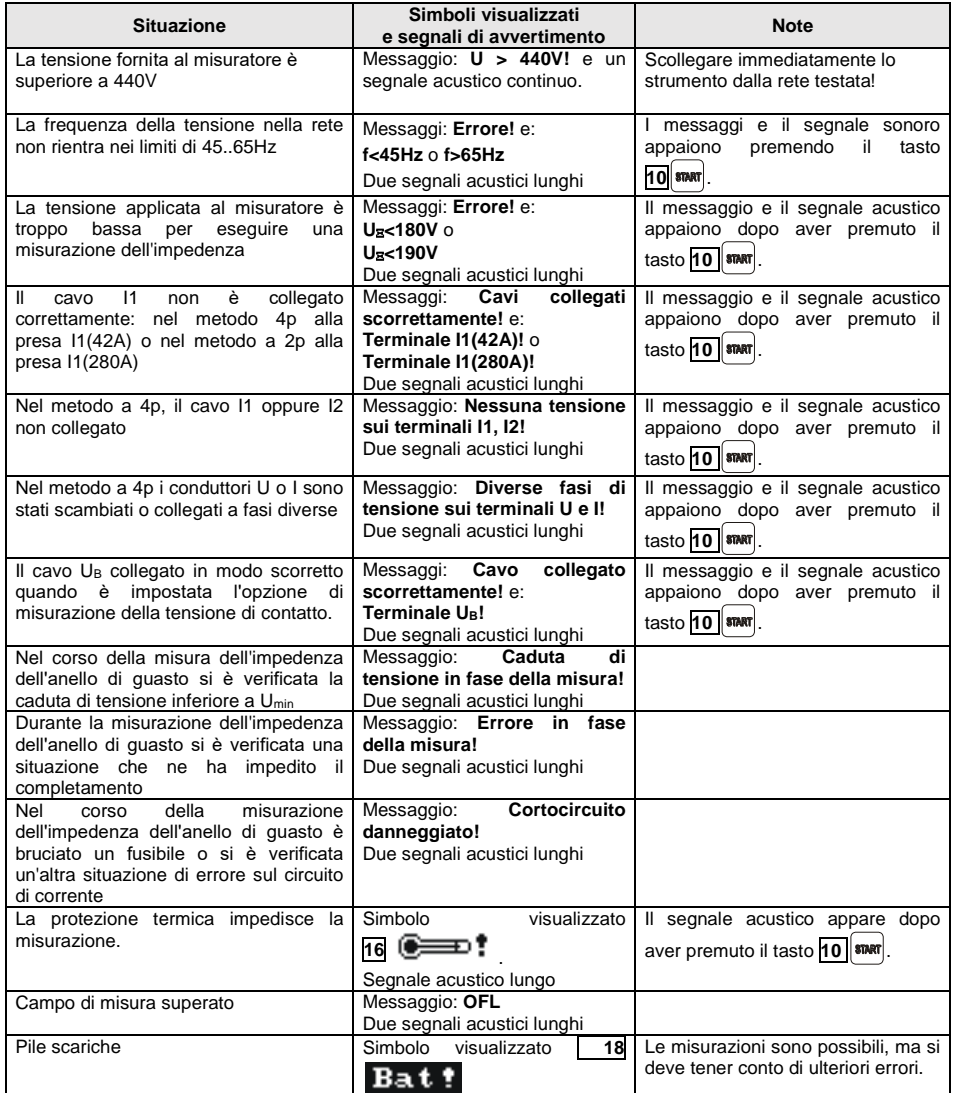

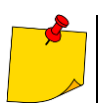

I messaggi di anomalie vengono visualizzati per 3 secondi.

# <span id="page-16-0"></span>*6.5 Modalità di collegamento del misuratore*

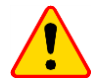

#### **ATTENZIONE!**

Occorre prestare attenzione alla scelta corretta dei terminali, poiché la precisione delle misure effettuate dipende dalla qualità delle connessioni effettuate. Devono garantire un buon contatto e permettere il flusso indisturbato di un'elevata corrente di misura. È vietato, ad es. fissare il clip a coccodrillo a elementi ossidati o coperti di ruggine - bisogna pulirli prima o usare una sonda con terminali a puntale per le misurazioni. È vietato usare un clip coccodrillo con i denti troppo bruciati.

Il misuratore va collegato alla rete elettrica o al dispositivo testato come in Fig.9 -19.

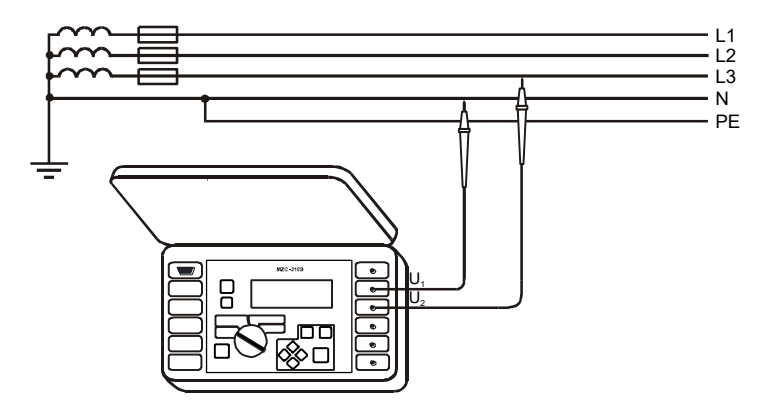

**Fig.9. Misura della tensione alternata**

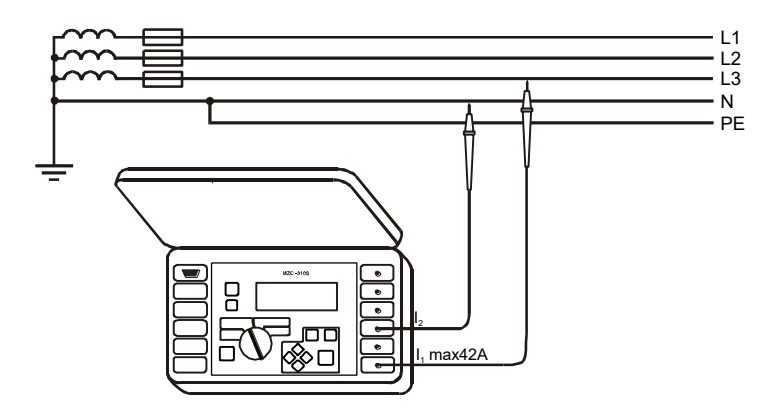

**Fig.10. Misurazione dell'impedenza sul circuito di lavoro (L-N) con metodo a 2 poli**

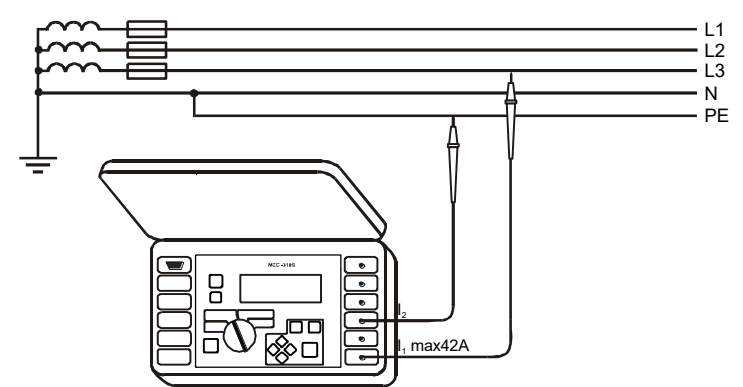

**Fig.11. Misurazione dell'impedenza sul circuito di protezione (L-PE) con metodo a 2 poli**

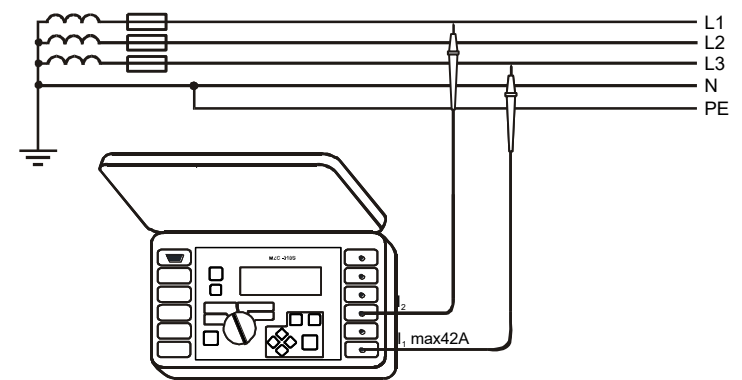

**Fig.12. Misurazione dell'impedenza sul circuito di lavoro (L-L) con metodo a 2 poli**

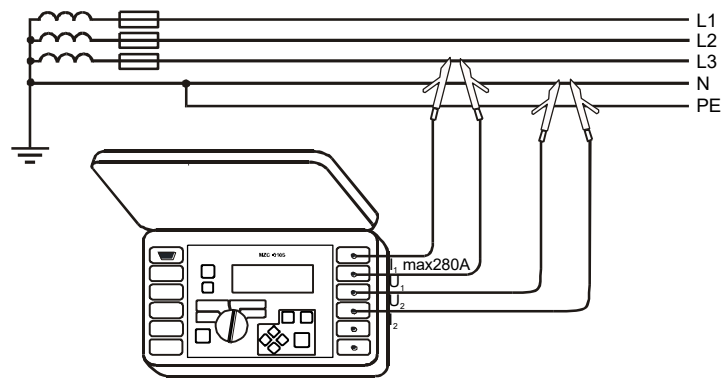

**Fig.13. Misurazione dell'impedenza sul circuito di lavoro (L-N) con metodo a 4 poli**

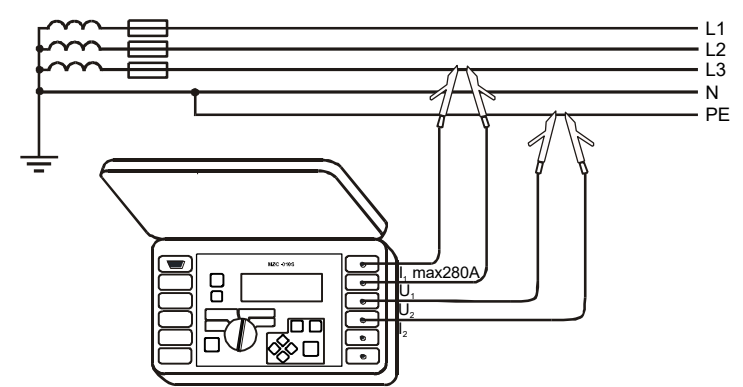

**Fig.14. Misurazione dell'impedenza sul circuito di protezione (L-PE) con metodo a 4 poli**

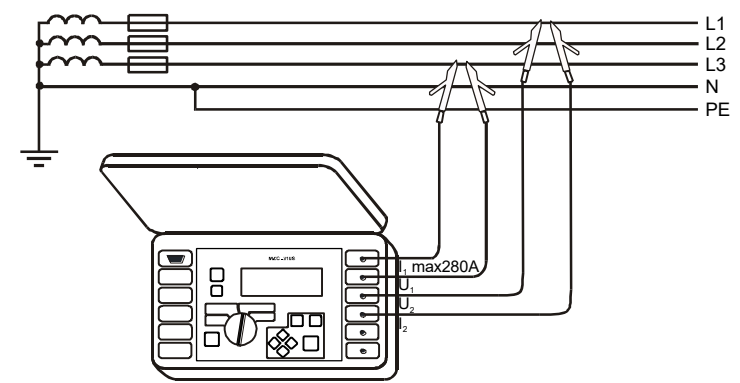

**Fig.15. Misurazione dell'impedenza sul circuito di lavoro (L-L) con metodo a 4 poli**

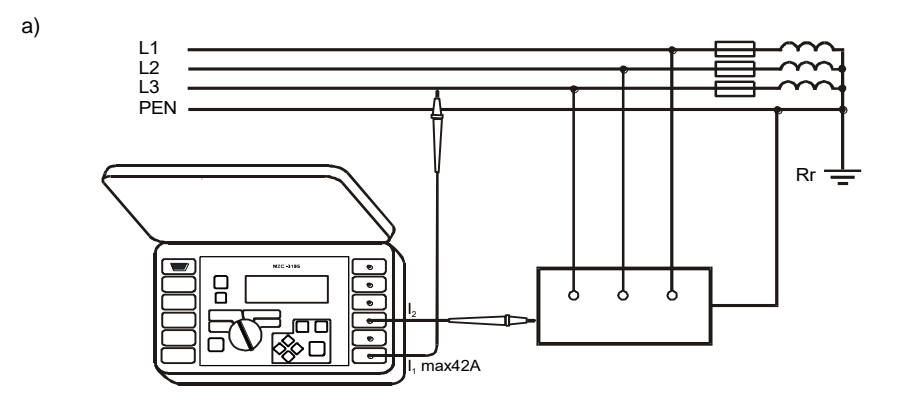

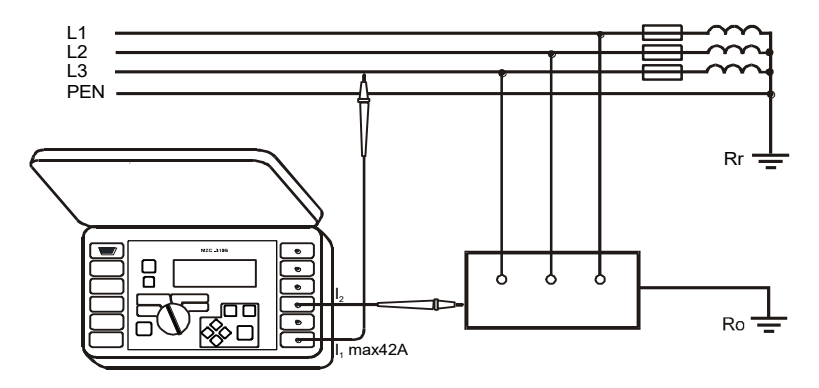

**Fig.16. Verifica dell'efficacia della protezione anti-shock dell'involucro dell'apparecchio con metodo a 2 poli nel caso di: a) rete TN b) rete TT**

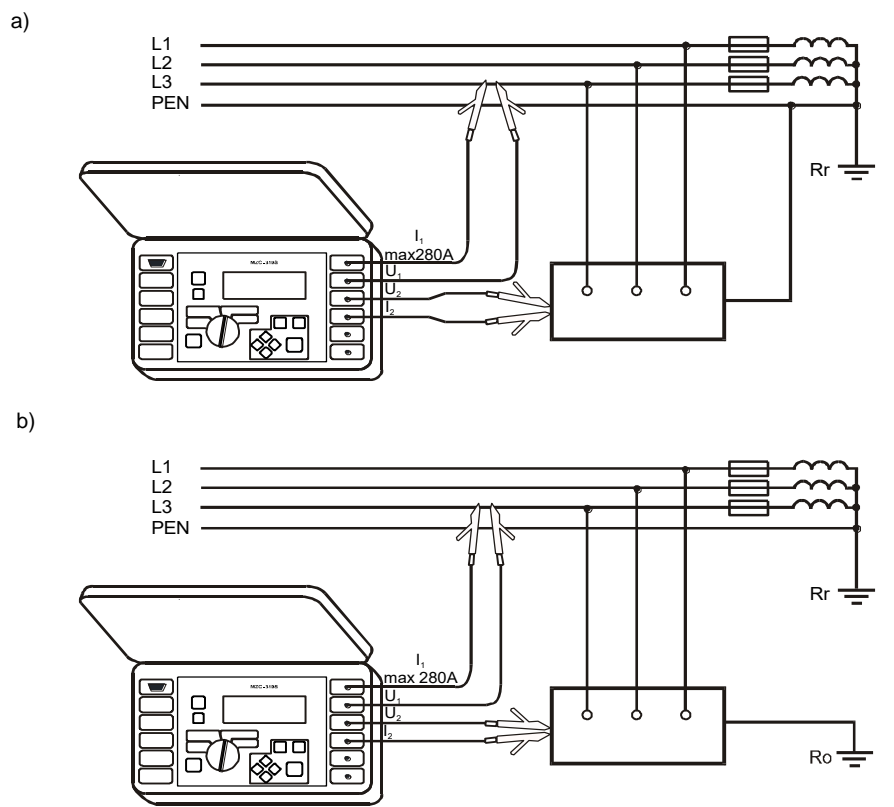

**Fig.17. Verifica dell'efficacia della protezione anti-shock dell'involucro dell'apparecchio con metodo a 4 poli nel caso di: a) rete TN b) rete TT**

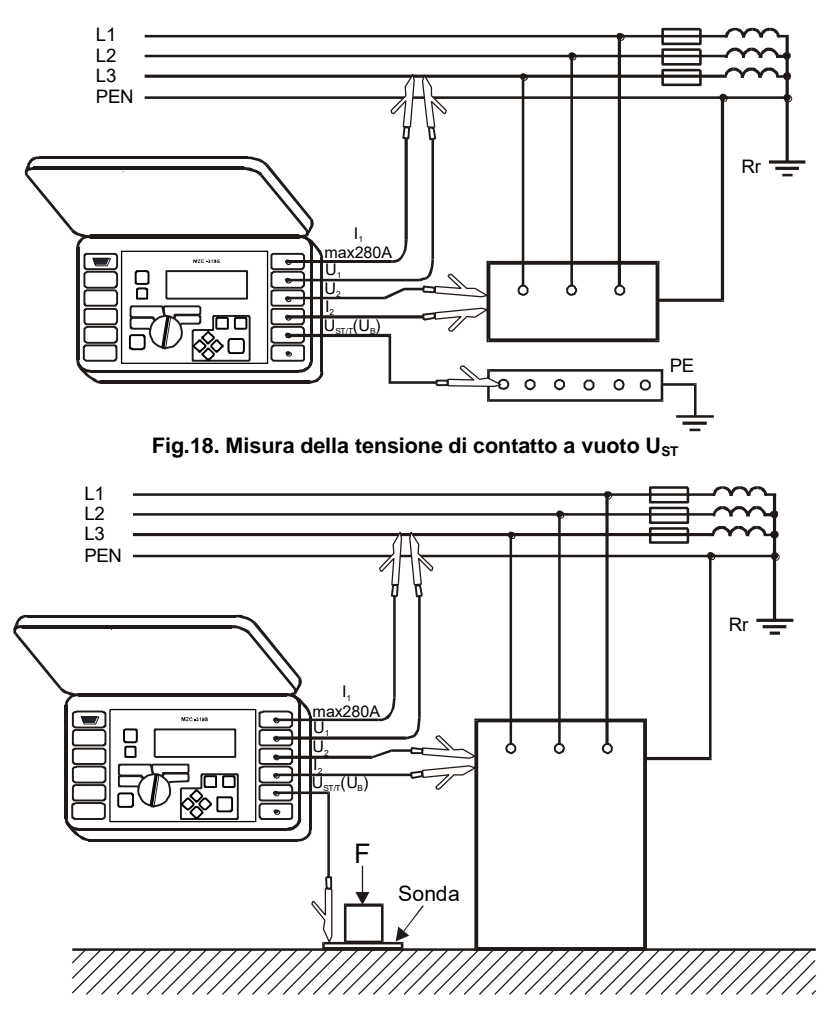

**Fig.19. Misura della tensione di contatto effettiva UT**

# <span id="page-21-0"></span>*6.6 Misura della tensione alternata*

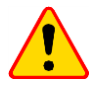

#### **ATTENZIONE!**

Collegare la tensione superiore a 440V tra due terminali di prova scelti a caso può causare danni allo strumento.

Per misurare la tensione AC si deve:

- collegare i cavi di prova alle prese:  $\overline{4}$   $\overline{U}_1$  i  $\overline{5}$   $\overline{U}_2$  (Fig.9)
- impostare il selettore rotativo delle funzioni **9** sulla posizione **U**

#### **Il risultato della misurazione è illustrato in Fig.2.**

Lo strumento misura la tensione AC nel range di 45..65Hz come True RMS senza estrarre la possibile componente CC. La tensione con una frequenza inferiore a 45 Hz è misurata come costante. Se la frequenza dell'onda misurata non rientra nei limiti specificati, viene visualizzato un messaggio appropriato al posto del suo valore: **f<45Hz** lub **f>65Hz**.

# <span id="page-21-1"></span>*6.7 Misurazione dei parametri dell'anello di guasto*

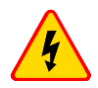

#### **AVVERTENZA**

- **Non lasciare i cavi scollegati mentre alcuni di essi rimangono collegati al circuito testato.**
- **Non lasciare incustodito lo strumento collegato al circuito in prova.**
- **Non toccare i dispositivi collegati al circuito di alimentazione testato.**

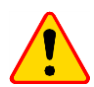

### **ATTENZIONE!**

Se ci sono interruttori differenziali nella rete testata, dovrebbero essere bypassati per la durata della misurazione dell'impedenza (realizzazione del bypass). Tuttavia, va ricordato che in questo modo si apportano modifiche nel circuito testato e i risultati possono essere leggermente diversi da quelli effettivi.

Ogni volta dopo le misurazioni, le modifiche apportate all'impianto durante le misurazioni devono essere rimosse e deve essere controllato il funzionamento dell'interruttore differenziale.

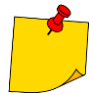

- Le misurazioni dell'impedenza dell'anello di guasto a valle degli inverter sono inefficaci e i risultati delle misurazioni sono inaffidabili. Ciò è dovuto alla variazione dell'impedenza interna dei circuiti dell'inverter durante il suo funzionamento. Non eseguire misure di impedenza dell'anello di guasto direttamente a valle degli inverter.
- Eseguire un numero elevato di misurazioni in brevi intervalli di tempo può liberare un'elevata quantità di calore nel resistore di limitazione della corrente che attraversa il misuratore. Di conseguenza, l'alloggiamento del misuratore può diventare caldo. Questo è un fenomeno normale e lo strumento è protetto contro il raggiungimento di temperature troppo elevate.
- Durante le misure con la corrente di 280A il dispositivo, se necessario, accende automaticamente il ventilatore che riduce il tempo di raffreddamento del dispositivo stesso.
- L'intervallo minimo tra misurazioni successive è di 5 secondi. Il comunicato "START" visualizzato sullo schermo indica che la misurazione può essere eseguita.

# <span id="page-22-0"></span>**6.7.1 Misura della tensione e della frequenza della rete**

Quando è impostata la funzione di misurazione dei parametri dell'anello di guasto (2p o 4p), il dispositivo misura continuamente la tensione e la frequenza della rete nel modo descritto al punto 7.6. I loro valori sono visualizzati nella parte inferiore dello schermo. L'indice accanto alla tensione U indica se viene misurata la tensione di fase -  $U_{LN}$ , fase-fase -  $U_{LL}$ , o se il valore della tensione è al di fuori dei campi indicati nella Fig.19. - U<sub>z.</sub> Le stesse regole di indicazione si applicano alla tensione misurata durante la misurazione dell'impedenza dell'anello di guasto.

### <span id="page-22-1"></span>**6.7.2 Modifica della tensione di rete nominale**

La tensione è usata per calcolare il valore della corrente di cortocircuito. Per impostare il valore della tensione nominale:

- premere il tasto **13**<sup>MENU</sup>
- selezionare **Impostazioni di misura dell'anello di guasto**
- in posizione **Un[V]** selezionare e salvare il valore della tensione nominale (vedi il punto 7.10.3 del *MENU*)

# <span id="page-22-2"></span>**6.7.3 Visualizzazione di tutti i risultati di misurazione o solo del risultato principale**

Per selezionare la visualizzazione di tutti i risultati di misurazione o solo del risultato principale (Z<sub>S</sub> lub I<sub>K</sub>):

- premere il tasto **13**<sup>MENU</sup>
- selezionare **Impostazioni della visualizzazione**
- <span id="page-22-3"></span>in posizione **Risultati** selezionare e salvare l'opzione richiesta (vedi il punto 7.10.3 del *MENU*)

### **6.7.4 Visualizzazione del risultato della misurazione come impedenza o corrente**

Il risultato principale della misurazione può essere visualizzato come impedenza dell'anello di guasto o corrente di cortocircuito Selezionando l'impedenza, il primo dei risultati aggiuntivi sarà la corrente, e viceversa (Fig.3.) Per selezionare il valore visualizzato occorre:

- premere il tasto **13** MENU
- selezionare **Impostazioni della visualizzazione**
- in posizione **Risultato principale** selezionare e salvare il valore da visualizzare (vedi il punto 7.10.4 del *MENU*)

Il misuratore misura sempre l'impedenza, e la corrente di cortocircuito visualizzata viene calcolata con la formula:

$$
I_k = \frac{U_n}{Z_s}
$$

dove: U**<sup>n</sup>** - tensione nominale della rete testata, Z**<sup>s</sup>** - impedenza misurata.

Il misuratore riconosce automaticamente la misura alla tensione fase-fase (380V o 400V) e ne tiene conto nel calcolo.

Se la tensione della rete da misurare è al di fuori degli intervalli di tolleranza, lo strumento non sarà in grado di determinare la tensione nominale corretta per calcolare la corrente di corto circuito. In tal caso verranno visualizzati dei trattini orizzontali al posto del valore della corrente di corto circuito. In Fig. 20 sono mostrati gli intervalli di tensione per i quali viene calcolata la corrente di corto circuito.

Intervallo di tensione per il quale viene eseguita la misurazione dell'impedenza

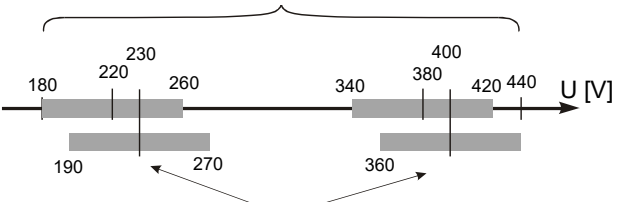

Intervalli di tensione per i quali viene calcolata la corrente di corto circuito

#### **Fig.20. Relazioni tra tensione di rete e capacità di calcolare la corrente di cortocircuito**

Nel seguito, il termine "misurazione dell'impedenza" significherà eseguire una misurazione e visualizzazione del risultato come corrente o impedenza.

### <span id="page-23-0"></span>**6.7.5 Misura della tensione di contatto a vuoto UST e della tensione di contatto effettiva U<sup>T</sup>**

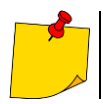

La tensione di contatto effettiva  $U<sub>T</sub>$  misurata dallo strumento si riferisce alla tensione nominale della rete alla quale è stata eseguita la misurazione. Per altre tensioni nominali, ricalcolare il risultato visualizzato.

Per misurare la tensione di contatto a vuoto U<sub>ST</sub> o la tensione di contatto effettiva U<sub>T</sub>:

- **MENU** premere il tasto **13**
- selezionare **Impostazioni di misura dell'anello di guasto**
- in posizione **Misura (4p)** selezionare **UST** o **U<sup>T</sup>** e salvare l'opzione (vedi il paragrafo 7.10.4 del *MENU*)
- collegare i cavi di prova come in Fig.18 per  $U_{ST}$  o come in Fig.19  $U_T$

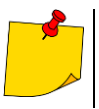

Se non si misura la tensione di contatto, nel MENU selezionare e salvare l'opzione "--" in posizione "Misurazione (4p)". Altrimenti, i valori visualizzati non saranno corretti, perché nella presa  $U_{ST/T}$  (U<sub>B</sub>) non collegata possono essere indotte le tensioni di interferenza.

Il valore della tensione di contatto a vuoto  $U_{ST}$  (o della tensione di contatto effettivo  $U_T$ ), che costituisce il valore relativo alla corrente di cortocircuito presunta calcolata secondo la formula presentata al punto 7.4.4, viene visualizzato al posto della frequenza nella colonna dei risultati supplementari (Fig. 21)

Il valore della tensione di contatto effettiva  $U<sub>T</sub>$  viene eseguita quando nel misuratore si collega un resistore aggiuntivo del valore di 1 kΩ tra i terminali **U<sup>2</sup>** i **UST/T** (**UB**). Il resistore equivale alla resistenza umana, e il terminale **UST/T** (**UB**) si collega ad un elettrodo (sonda) che simula i piedi umani, posti sul terreno (Fig. 19), il cui l'esecuzione e il carico sono descritti dalle norme pertinenti.

# <span id="page-24-0"></span>**6.7.6 Selezione della lunghezza dei cavi di prova (per misure a 2 poli)**

Prima di iniziare la misurazione, selezionare la lunghezza appropriata del cavo (uguale alla lunghezza dei cavi usati per la misurazione).

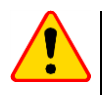

# **ATTENZIONE!**

Utilizzare i cavi originali e scegliere la lunghezza corretta garantisce di mantenere la precisione dichiarata delle misure.

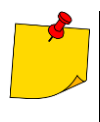

Si suppone che solo uno dei cavi di misura abbia una lunghezza che viene selezionata nel misuratore, e che l'altro sia sempre uguale ed è pari a 1,2m.

Il mancato rispetto di questa condizione comporterà ulteriori errori di misurazione (il valore della resistenza dei cavi di misura viene automaticamente preso in considerazione dal misuratore).

Per selezionare la lunghezza dei cavi:

- **MENU** premere il tasto **13**
- selezionare **Impostazioni di misura dell'anello di guasto**
- in posizione **Cavo 2p [m]** selezionare e salvare il valore corrispondente (vedi la sezione 7.10.4 del *MENU*)

### <span id="page-24-1"></span>**6.7.7 Visualizzazione dei risultati della misurazione**

Dopo aver selezionato la visualizzazione di tutti i risultati della misurazione, come risultato principale viene visualizzata l'impedenza dell'anello di guasto  $Z<sub>S</sub>$  o la corrente di cortocircuito I<sub>K</sub>. Sul lato destro dello schermo vengono visualizzati i componenti del risultato della misurazione:

- $\bullet$  la corrente di cortocircuito  $\mathsf{l}_{k}$  o l'impedenza dell'anello di guasto Zs
- la resistenza R
- la resistenza X

e:

- **a** la tensione di rete al momento della misurazione (U<sub>LN</sub>, U<sub>LL</sub> o U<sub>E</sub>)
- la frequenza di rete al momento della misurazione o la tensione di contatto (effettiva)

Un esempio dello schermo dopo la misurazione dei parametri dell'anello di guasto con il metodo a 4 poli è mostrato in Fig.21.

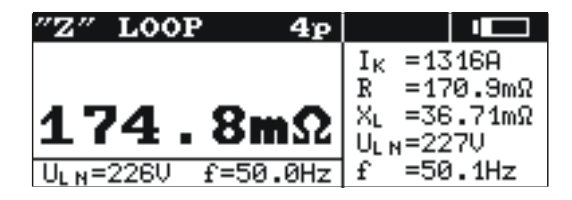

#### **Fig.21. Visualizzazione dei risultati della misurazione dei parametri dell'anello di guasto**

Dopo aver selezionato di visualizzare solo il risultato principale, il display dopo la misurazione è come quello mostrato in Fig.4.

# <span id="page-25-0"></span>**6.7.8 Misurazione dei parametri dell'anello di guasto con metodo a 2 poli**

Si tratta di una misurazione con la corrente fino a 42A (resistenza di corto circuito 10 $\Omega$ , portata di misura 200 $\Omega$ ). Per eseguire la misurazione:

- collegare i cavi di prova alle prese: **2 I<sup>1</sup> (Imax 42A)** i **3 I<sup>2</sup>** (Fig.10-12)
- impostare il selettore rotativo delle funzioni **9** in posizione **2p (Imax = 42A)**
- premere il tasto **10**

# <span id="page-25-1"></span>**6.7.9 Misurazione dei parametri dell'anello di guasto con metodo a 4 poli**

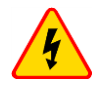

### **AVVERTENZA**

**Durante le misurazioni si deve prestare attenzione in quanto l'aria calda possa fuoriuscire dalla griglia del ventilatore.**

Si tratta di una misurazione con la corrente fino a 280A (resistenza di corto circuito 1,5 $\Omega$ , portata di misura  $2\Omega$ ). È dedicata agli impianti con valori molto bassi dell'impedenza dell'anello di guasto. Per eseguire la misurazione:

- collegare i cavi di prova come segue (Fig.13-15):
	- $\frac{1}{2}$  **i** cavi di corrente alle prese:  $\boxed{1}$  **I**<sub>1</sub> ( $I_{max}$  280A) **i**  $\boxed{3}$  **I**<sub>2</sub>
	- $\blacksquare$  i cavi di tensione alle prese:  $\boxed{4}$   $\textsf{U}_1$  i  $\boxed{5}$   $\textsf{U}_2$
- impostare il selettore rotativo delle funzioni **9** in posizione **4p (Imax = 280A)**
- **START** premere il tasto **10**

# <span id="page-26-0"></span>*6.8 Misurazioni della resistenza di terra*

Gli strumenti MZC-310S possono essere utilizzati per misure approssimative dell'impedenza e della resistenza di terra. A questo scopo, come fonte di tensione ausiliaria che permette di generare la corrente di prova, viene utilizzato il cavo di fase della rete - vedi Fig. 22.

Il risultato della misurazione è una somma della resistenza del dispersore misurato, della terra di lavoro, della sorgente e del cavo di fase, quindi è soggetto a un errore positivo. Tuttavia, se l'errore non supera il valore ammissibile per l'impianto testato, si può presumere che la messa a terra sia realizzata correttamente e non è necessario utilizzare metodi di misurazione più accurati.

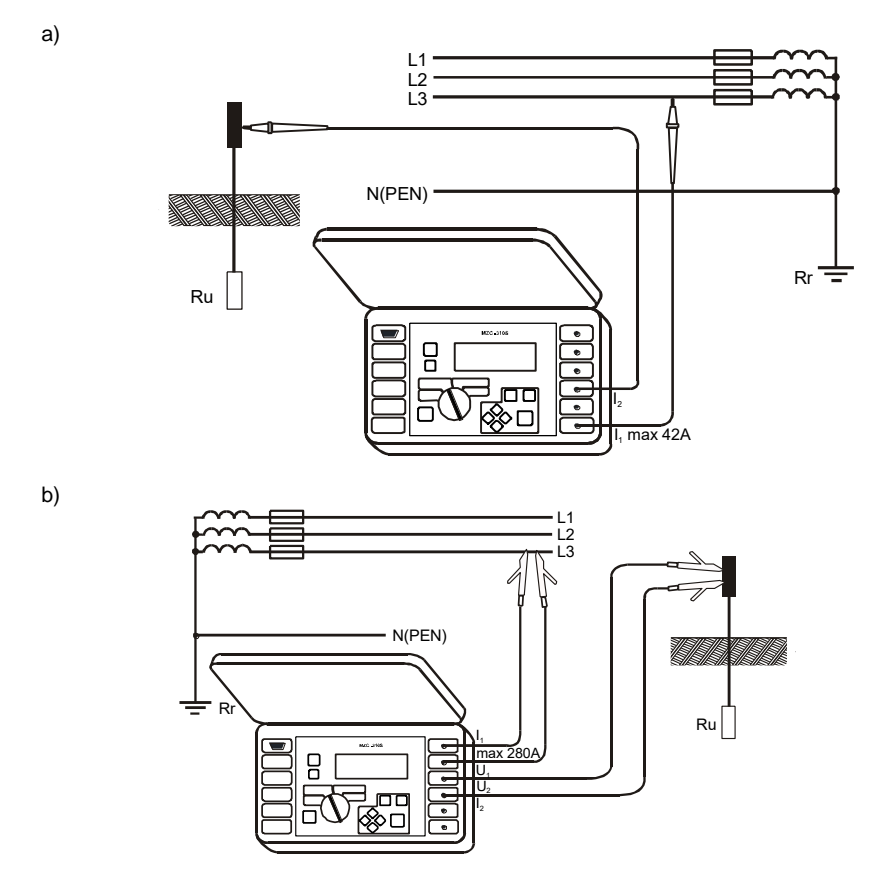

**Fig.22. Collegamento del misuratore MZC-310S per misure della resistenza di terra in reti TN-C, TN-S e TT con: a) il metodo a 2 poli b) il metodo a 4 poli**

Durante le misurazioni delle messe a terra, è necessario informarsi sul sistema di collegamento dei dispersori da misurare all'impianto. Per la correttezza delle misure, la messa a terra testata deve essere scollegata dall'impianto (conduttori N e PE). Per misurare il dispersore, ad es. nella rete TN-C-S, e contemporaneamente utilizzare la fase della stessa rete come fonte di corrente ausiliaria, è necessario scollegare il cavo PE e N dal dispersore misurato (Fig.23). Altrimenti il misuratore misurerà un valore errato (la corrente di misura non scorrerà solo attraverso la terra misurata).

![](_page_27_Figure_1.jpeg)

**Fig.23. Collegamento del misuratore MZC-310S per misure della resistenza di terra in reti TN-C-S con: a) il metodo a 2 poli b) il metodo a 4 poli**

![](_page_27_Picture_3.jpeg)

# **AVVERTENZA**

**Scollegare i conduttori di protezione potrebbe comportare un serio pericolo di vita per gli operatori che effettuano le misurazioni e per gli non addetti. Dopo il completamento delle misure, ripristinare obbligatoriamente il collegamento del conduttore di protezione e di neutro.**

Se non è possibile scollegare i cavi, usare un misuratore di resistenza di terra della famiglia MRU.

# <span id="page-28-0"></span>*6.9 Memoria dei risultati di misura*

I misuratori MZC-310S sono dotati di una memoria che contiene 990 risultati di misurazione dei parametri dell'anello di guasto. La posizione di memoria in cui viene memorizzato un singolo risultato è chiamata cella di memoria L'intera memoria è divisa in 10 banchi di 99 celle ciascuno. Ogni risultato può essere memorizzato in una cella di un numero selezionato e in un banco selezionato, per cui un utente dello strumento può, a sua discrezione, assegnare i numeri di cella a particolari punti di misurazione e i numeri di banco a particolari oggetti, eseguire misurazioni in qualsiasi ordine e ripeterle senza perdere altri dati.

La memoria dei risultati delle misurazioni **non viene cancellata** dopo lo spegnimento del misuratore, quindi essi possono essere letti o inviati successivamente al PC. Inoltre, i numeri di cella e di banco correnti non cambiano.

Si raccomanda di cancellare la memoria dopo aver letto i dati o prima di eseguire una nuova serie di misure che possono essere scritte nelle stesse celle al posto di quelle precedenti.

### <span id="page-28-1"></span>**6.9.1 Inserimento dei risultati di misura in memoria.**

In memoria possono essere inseriti solo i risultati delle misurazioni effettuate con il selettore rotativo in posizione **2p** oppure **4p**. Per effettuare quest'operazione è necessario (dopo aver effettuato la misurazione):

premere il tasto  $\overline{12}$  . Lo schermo visualizzerà il numero del banco attualmente utilizzato e il numero della cella corrente (Fig.24). Un cerchio intorno al numero del banco indica che almeno una cella del banco è occupata. Un cerchio intorno al numero di una cella significa che la cella è occupata.

![](_page_28_Figure_7.jpeg)

![](_page_28_Picture_146.jpeg)

**Fig.24. Schermo nella modalità di inserimento dei dati in memoria: a) cella vuota b) cella con risultato salvato (risultato principale visualizzato in grigio)**

- usare i tasti  $\langle \cdot \rangle$  e  $\langle \cdot \rangle$  per selezionare il numero di banco, e i tasti  $\langle \cdot \rangle$  e  $\langle \cdot \rangle$  per selezionare il numero di cella o lasciare i numeri attuali (raccomandato se prima delle misure il banco è stato cancellato)
- premere di nuovo il tasto **12** .

In memoria viene salvato il risultato principale e i suoi componenti, nonché i valori della tensione e della frequenza di rete al momento della misurazione e la tensione di rete nominale.

Al tentativo di inserimento del dato in una cella occupata appare sullo schermo un messaggio di

avvertimento al posto del risultato principale: Cella occupata! Sovrascrivere? Premendo  $\overline{12}$  si salva un nuovo risultato della misura e si cancella quello precedente. Per rinunciare all'inserimento del

dato e selezionare un'altra cella libera, premere il tasto **14** .

L'inserimento del dato in memoria è segnalato dal simbolo **19**  $\rightarrow$  che appare sullo schermo e da tre brevi segnali acustici.

Effettuando l'inserimento nell'ultima cella di un banco, sullo schermo al posto del simbolo **19**  $\rightarrow$ appare il messaggio: **Ultima cella del banco!**

# <span id="page-29-0"></span>**6.9.2 Visualizzazione dei dati in memoria**

Per visualizzare i risultati della misurazione salvati, impostare il selettore rotativo **9** in posizione **MEM**. Selezionare **Visualizza** dal menu. Lo schermo visualizzerà il contenuto dell'ultima cella salvata (Fig.5). Usando i tasti  $\langle \cdot \rangle$  e  $\langle \cdot \rangle$  è possibile selezionare il numero di banco che si desidera visualizzare e usando i tasti  $\langle \cdot \rangle$  e  $\langle \cdot \rangle$  si può visualizzare il numero di cella. Se la cella è vuota, verranno visualizzati trattini orizzontali al posto dei risultati della misurazione.

# <span id="page-29-1"></span>**6.9.3 Cancellazione della memoria**

È possibile cancellare l'intera memoria, singoli banchi o singole celle. Per cancellare una cella:

- impostare l'interruttore rotativo **9** in funzione **MEM**
- selezionare **Cancella la cella**
- usare i tasti  $\langle\!\!\!\!\!\!\rangle$  e  $\langle\!\!\!\!\!\!\rangle$  per selezionare il numero di banco, e i tasti  $\langle\!\!\!\!\!\!\!\rangle$  e  $\langle\!\!\!\!\!\rangle$  per selezionare il numero di cella da eliminare (Fig.25)

![](_page_29_Picture_13.jpeg)

**Fig.25. Cancellazione della cella dalla memoria: 1 – numero di banco, 8 – numero di cella, 1 – banco con almeno una cella occupata, 8 – cella occupata**

- premere il tasto **12** ; vi verrà chiesto se volete veramente cancellare la cella
- dopo aver selezionato l'opzione **SÌ** premere il tasto **12** ; sullo schermo verrà visualizzato il messaggio: **Cancellazione della cella selezionata** e una barra che indica lo stato di avanzamento di cancellazione. Al termine della cancellazione apparirà il messaggio: **Cella cancellata!** e lo strumento genererà tre brevi segnali acustici

Per cancellare un banco:

- impostare l'interruttore rotativo **9** in funzione **MEM**
- selezionare **Cancellazione del banco**
- usando i tasti  $\langle \bullet \rangle$  e  $\langle \bullet \rangle$  selezionare il numero di banco
- premere il tasto **12**  $\left[\frac{1}{2}\right]$ ; vi verrà chiesto se volete veramente cancellare il banco
- dopo aver selezionato l'opzione SI premere il tasto  $\overline{12}$  sullo schermo verrà visualizzato il messaggi: **Cancellazione dell'intero banco** e una barra che indica lo stato di avanzamento di cancellazione Al termine della cancellazione apparirà il messaggio: **Banco cancellato!** e lo strumento genererà tre brevi segnali acustici

Per cancellare l'intera memoria:

- imposta l'interruttore rotativo **9** in funzione **MEM**
- seleziona **cancella la memoria** dal menu
- premi il tasto  $\overline{12}$   $\stackrel{\leftrightarrow}{\sim}$   $\parallel$ : vi verrà chiesto se volete veramente cancellare il banco
- dopo aver selezionato l'opzione Sipremere il tasto  $\overline{12}$ , sullo schermo verrà visualizzato il messaggi: **Cancellazione dell'intera memoria** e una barra che indica lo stato di avanzamento di cancellazione Al termine della cancellazione apparirà il messaggio : **Intera memoria cancellata!** e lo strumento genererà tre brevi segnali acustici

Per annullare la cancellazione premi il tasto **14** <sup>ESC</sup>

# <span id="page-30-0"></span>*6.10 Menu*

Il menu è disponibile in qualsiasi posizione dell'interruttore rotativo, eccetto MEM. L'accesso a questa opzione premendo il pulsante MENU permette di eseguire le seguenti operazioni:

- regolare il contrasto del display (0...100%)
- trasmettere i dati via l'interfaccia RS232
- impostare i parametri visualizzati
- impostare i parametri di misurazione dell'impedenza dell'anello di guasto
- selezionare la lingua
- verificare la stabilità della rete e aggiornare il software funzionalità avanzate
- acquisire le informazioni generali sul produttore e sulla versione del software.

![](_page_30_Picture_17.jpeg)

Dopo aver premuto il tasto  $\overline{13}$   $\parallel$ <sup>MENU</sup> viene selezionata di default la voce "Contrasto del display".

# <span id="page-30-1"></span>**6.10.1 Regolazione del contrasto del display**

- Premerei il tasto **13** .
- Utilizzare i tasti  $\langle \cdot \rangle$  e  $\langle \cdot \rangle$  per impostare il contrasto desiderato.
- <span id="page-30-2"></span>Per uscire dall'opzione premere il tasto **14** .

# **6.10.2 Trasmissione dati**

Per trasmettere i dati tra lo strumento e il PC occorre:

- collegare il misuratore al computer (vedi la sezione 7.11.2)
- dal **MENU** selezionare la voce: **Trasmissione dati (RS-232)**
- eseguire il software specifico sul computer

# <span id="page-31-0"></span>**6.10.3 Impostazioni della visualizzazione**

In questo sottomenu (Fig.26) si può scegliere di visualizzare i seguenti parametri:

- visualizzare i risultati; tutti o solo  $Z_s$  ( $I_k$ )
- visualizzare il risultato principale come  $Z_{\text{S}}$  o  $I_{\text{K}}$

Il parametro viene selezionato (in verticale) con i pulsanti  $\langle \cdot \rangle$  e  $\langle \cdot \rangle$ , e il valore viene selezionato (in orizzontale) con i pulsanti  $\langle \cdot \rangle$  e  $\langle \cdot \rangle$ . Per confermare le modifiche alle impostazioni, selezionare: **Salva?** e l'opzione **SÌ** e premere il tasto **12** .

![](_page_31_Figure_5.jpeg)

**Fig.26. MENU – Impostazioni della visualizzazione**

# <span id="page-31-1"></span>**6.10.4 Impostazioni di misura dell'anello di guasto**

In questo sottomenu (Fig.27) è possibile impostare i seguenti parametri:

- la tensione nominale di rete  $U_n$  (220V o 230V)
- la lunghezza del cavo nella misurazione dei parametri dell'anello di guasto utilizzando il metodo a 2 poil (2p)
- la misura della tensione di contatto a vuoto  $U_{ST}$  della tensione di contatto effettiva  $U_T$  (e la visualizzazione al posto della frequenza nella colonna dei risultati ulteriori) oppure no

La selezione avviene come descritto nella sezione 7.10.3.

![](_page_31_Picture_170.jpeg)

#### **Fig.27. MENU – Impostazioni di misura dell'anello di guasto**

# <span id="page-31-2"></span>**6.10.5 Selezione della lingua**

Accedendo al sottomenu **Lingua** l'operatore del misuratore ha la possibilità di scegliere la lingua in cui lo strumento visualizzerà tutti i messaggi.

# <span id="page-32-1"></span>**6.10.6 Funzionalità avanzate**

### <span id="page-32-0"></span>*a. Dispersioni previste*

Se il risultato della misura dell'impedenza dell'anello di guasto differisce dal valore atteso o non c'è ripetibilità dei risultati nella serie di misure effettuate, si può usare la funzione **Dispersioni previste**. Questa funzione viene utilizzata per stimare gli errori nelle misure di impedenza dell'anello di guasto risultanti dall'instabilità della tensione di rete in un dato punto di misura (quindi indipendenti dai parametri del misuratore). Il misuratore (impostato e collegato alla rete come per le misure dell'impedenza dell'anello di guasto - 2p o 4p) esegue l'analisi e in base ad essa calcola i valori di errore che possono essere ulteriormente gravati dalle misure dell'impedenza dell'anello di guasto.

![](_page_32_Picture_3.jpeg)

La funzione si riferisce all'ultimo risultato della misurazione.

Dopo aver acceduto alla funzione, appare una breve informazione sulle sue possibilità e la raccomandazione di leggerne la descrizione nel manuale. Andando avanti, dopo aver selezionato **Sì** e premuto il tasto  $\boxed{12}$ , sullo schermo si vede l'immagine come mostrato in Fig. 10 (per il metodo 4p).

Nella parte superiore dello schermo vengono visualizzati i valori di tensione e la frequenza di rete misurati continuamente. Sotto viene visualizzato il valore di errore stimato calcolato per il metodo di misurazione su cui lo strumento è attualmente impostato.

Per avviare la misurazione selezionare Misura e premere il tasto  $\frac{1}{2}$ , Verrà visualizzato il seguente messaggio: **Attendere, la misurazione è in corso** e una riga che informa sullo stato di avanzamento della misura. Alla misurazione completata, viene visualizzato il risultato ( Fig. 28 - al posto dei trattini orizzontali). Premere di nuovo il tasto **12** per avviare una misura successiva.

Per uscire dall'opzione, dopo aver selezionato Esci, premere il tasto  $\overline{12}$ , E' anche possibile usare il tasto **14** Esc

![](_page_32_Picture_146.jpeg)

**Fig.28. Dispersioni previste**

# <span id="page-33-0"></span>*b.Aggiornamento (upgrade) del software del misuratore*

È possibile aggiornare il software di controllo senza rimandare lo strumento al centro di assistenza.

![](_page_33_Picture_2.jpeg)

### **ATTENZIONE!**

Questa funzione è destinata solo agli utenti con esperienza nel campo di hardware. La garanzia non copre i malfunzionamenti dello strumento dovuti all'uso improprio di questa funzione.

Se il software deve essere aggiornato:

- dal sito web del produttore scaricare il software per la programmazione dello strumento
- collegare il misuratore al PC
- nel misuratore selezionare la funzione Aggiornamento software e confermare di aver letto le informazioni visualizzate
- installare ed eseguire il software per la programmazione del misuratore
- nel programma selezionare la porta, eseguire la funzione "Test di connessione" e poi eseguire la funzione "Programmazione"
- seguire le istruzioni visualizzate dal software

![](_page_33_Picture_12.jpeg)

#### **ATTENZIONE!**

- Per la durata della programmazione sostituire le pile con pile nuove.
- Non spegnere lo strumento e non scollegare il cavo di trasmissione quando la programmazione è in corso.

![](_page_33_Picture_16.jpeg)

Durante la programmazione la tastiera (tranne il tasto  $\boxed{8}$   $\boxed{0}$  ) è inattiva. In questa funzione lo strumento non si spegne automaticamente.

# <span id="page-33-1"></span>**6.10.7 Informazioni sul produttore e software**

Accedendo a questo sottomenu è possibile ottenere informazioni generali sul produttore dello strumento e sulla versione del software.

# <span id="page-33-2"></span>*6.11 Trasmissione dei dati al PC*

### <span id="page-33-3"></span>**6.11.1 Pacchetto di attrezzature informatiche**

Per la comunicazione del misuratore con un computer è necessario un pacchetto di attrezzature accessorie: un cavo per la trasmissione seriale e un software specifico. Se il pacchetto non è stato acquistato con lo strumento, può essere acquistato dal produttore o da un distributore autorizzato.

Il pacchetto può essere utilizzato per la connessione con molti dispositivi prodotti da SONEL S.A. dotati del connettore RS232.

Informazioni dettagliate sul software sono disponibili presso il produttore e i distributori.

# <span id="page-34-0"></span>**6.11.2 Collegamento del misuratore al PC**

- **Collegare il cavo alla porta seriale (RS-232) del PC e alla presa** 7 **del misuratore.**
- Nel **MENU** avviare la modalità di trasmissione dei dati (vedi sezione 7.10.2).
- Eseguire il software.
- Seguire le istruzioni del software.

# **7 Risoluzione dei problemi**

# <span id="page-34-2"></span><span id="page-34-1"></span>*7.1 Avvertenze e informazioni visualizzate dal misuratore*

I misuratori MZC-310S indicano sul display stati di avvertimento relativi al funzionamento del misuratore o a condizioni esterne legate al processo di misurazione.

### <span id="page-34-3"></span>**7.1.1 Campo di misura superato**

![](_page_34_Picture_198.jpeg)

# <span id="page-34-4"></span>**7.1.2 Informazioni sullo stato delle pile**

![](_page_34_Picture_199.jpeg)

# <span id="page-34-5"></span>*7.2 Messaggi di errore rilevati dal test automatico*

Se, in seguito al test automatico, il dispositivo scopre un'anomalia, interrompe il funzionamento normale e visualizza un messaggio di errore. Possono apparire i seguenti messaggi:

- **Errore interno**
- **Kernel FLASH danneggiato!**
- **Dati di calibrazione danneggiati**

La visualizzazione del messaggio di errore può essere dovuta a influenze esterne temporanee. Quindi, spegnere il dispositivo e riaccenderlo. Se il problema persiste, inviare il dispositivo al servizio.

# <span id="page-35-0"></span>*7.3 Prima di rimandare il misuratore al centro di assistenza*

Prima di restituire lo strumento per la riparazione, chiamare il servizio di assistenza; potrebbe risultare che lo strumento non è difettoso e il problema si è verificato per un'altra ragione.

La riparazione dei danni al misuratore deve essere effettuata solo presso i centri autorizzati dal produttore.

La seguente tabella descrive la procedura raccomandata per alcune situazioni che si verificano nel corso dell'utilizzo dello strumento.

![](_page_35_Picture_249.jpeg)

# **8 Pulizia e manutenzione**

<span id="page-35-1"></span>L'alloggiamento del misuratore può essere pulito con un panno di flanella morbido e umido usando detergenti generalmente disponibili. Non usare solventi o detergenti che potrebbero graffiare l'alloggiamento (polveri, paste, ecc.).

Il circuito elettronico del misuratore non richiede manutenzione.

# **9 Conservazione**

<span id="page-35-2"></span>Alla conservazione dello strumento devono essere osservate le seguenti raccomandazioni:

- scollegare tutti i cavi dal misuratore
- assicurarsi che il misuratore e gli accessori siano asciutti
- in caso di stoccaggio prolungato, rimuovere le pile
- conservare secondo la norma PN-85/T-06500/08; si accettano le temperature di stoccaggio indicate nei dati tecnici

# **10 Demolizione e smaltimento**

<span id="page-35-3"></span>I rifiuti di apparecchiature elettriche ed elettroniche devono essere raccolti separatamente, cioè non devono essere messi insieme ad altri tipi di rifiuti.

Conformemente alla legge sui rifiuti di apparecchiature elettriche ed elettroniche, i rifiuti di apparecchiature elettroniche devono essere consegnati a un centro di raccolta.

Non smontare nessuna parte dello strumento in modo autonomo prima di consegnarlo in un centro di raccolta.

Rispettare le norme locali per lo smaltimento dell'imballaggio, delle pile e delle batterie usati.

# **11 Dati tecnici**

# <span id="page-36-1"></span><span id="page-36-0"></span>*11.1 Dati generali*

 $\Rightarrow$  l'abbreviazione "v.m." nella descrizione dell'precisione indica il valore misurato

#### **Misura di tensione (True RMS)**

![](_page_36_Picture_361.jpeg)

campo di frequenza: DC, 45...65 Hz

impedenza d'ingresso del voltmetro:  $>200$  k $\Omega$ 

#### **Misura della frequenza (per tensioni nell'intervallo di 50...440 V)**

![](_page_36_Picture_362.jpeg)

#### **Misurazione dei parametri dell'anello di guasto con alta corrente (4p, Imax=280 A)**

#### **Misura dell'impedenza dell'anello di quasto Z**<sub>S</sub>

Campo di misura secondo IEC 61557......................................................................7,2 1999 m Intervallo di visualizzazione  $Z_s$ 

![](_page_36_Picture_363.jpeg)

Intervalli di visualizzazione della resistenza  $R<sub>S</sub>$  e della reattanza  $X<sub>S</sub>$  dell'anello di quasto

![](_page_36_Picture_364.jpeg)

#### **Indicazioni della corrente di cortocircuito I<sup>K</sup>**

Campo di misura secondo IEC 61557: per U<sup>n</sup> = 230V.........................................115,0 A 32,0 kA per U<sup>n</sup> = 400V............................................200 A 55,7 kA

Intervalli di visualizzazione Ik

![](_page_36_Picture_365.jpeg)

 $*$  230 kA per  $U_{LN}$ 

400 kA per ULL

 La corrente di cortocircuito presunta calcolata e visualizzata dallo strumento può differire leggermente dal valore calcolato dall'operatore con la calcolatrice in base al valore visualizzato dell'impedenza, poiché lo strumento calcola la corrente dal valore non arrotondato dell'impedenza del circuito di guasto. Considerare il valore corrente  $I_K$  visualizzato dallo strumento o dal software originale come valore corretto.

#### **Misura della tensione di contatto a vuoto U<sub><sup>st</sub></sup> (effettiva U<sub>T</sub>)**</sub>

![](_page_36_Picture_366.jpeg)

per  $U_T$  una resistenza che rappresenta la resistenza del corpo umano – 1 k $\Omega$ 

#### **Misura dei parametri dell'anello di guasto con corrente standard (2p, Imax=42 A)**

#### **Misura dell'impedenza dell'anello di quasto Z**<sub>S</sub>

Campo di misura secondo IEC 61557

![](_page_37_Picture_390.jpeg)

#### Intervallo di visualizzazione  $Z_{\rm s}$

![](_page_37_Picture_391.jpeg)

Intervalli di visualizzazione della resistenza  $R_S$  e della reattanza  $X_S$  dell'anello di guasto

![](_page_37_Picture_392.jpeg)

#### Indicazioni della corrente di cortocircuito I<sub>K</sub>

Campo di misura secondo IEC 61557

![](_page_37_Picture_393.jpeg)

#### Intervalli di visualizzazione

![](_page_37_Picture_394.jpeg)

 La corrente di cortocircuito presunta calcolata e visualizzata dallo strumento può differire leggermente dal valore calcolato dall'operatore con la calcolatrice in base al valore visualizzato dell'impedenza, poiché lo strumento calcola la corrente dal valore non arrotondato dell'impedenza del circuito di guasto. Considerare il valore corrente I<sub>K</sub> visualizzato dallo strumento o dal software originale come valore corretto.

#### **Condizioni di utilizzo**

![](_page_37_Picture_395.jpeg)

#### **Corrente massima di misura (2p)**

![](_page_38_Picture_280.jpeg)

per 400 V +5% ........................................................................................................ 280 A (30 ms)

# <span id="page-38-0"></span>*11.2 Altri dati tecnici*

![](_page_38_Picture_281.jpeg)

# **12 Fabbricante**

<span id="page-38-1"></span>Il fabbricante dello strumento e fornitore dei servizi di garanzia e post-garanzia:

#### **SONEL S.A.**

Wokulskiego 11 58-100 Świdnica Polonia tel. +48 74 884 10 53 (Servizio clienti) e-mail[: customerservice@sonel.com](mailto:customerservice@sonel.com) sito web[: www.sonel.com](http://www.sonel.com/)

![](_page_38_Picture_8.jpeg)

Qualsiasi attività di riparazione può essere eseguita unicamente da centri di assistenza autorizzati dal fabbricante.

![](_page_43_Picture_0.jpeg)

# **SONEL S.A.**

Wokulskiego 11 58-100 Świdnica Polonia

# Servizio clienti

tel. +48 74 884 10 53 e-mail: customerservice@sonel.com

# www.sonel.com